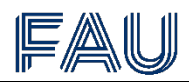

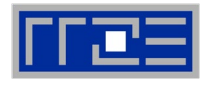

# **Kursanmeldung als Alumni der Friedrich-Alexander-Universität**

## **Registrierung als Benutzer des IT-Schulungszentrums**

Um sich zu unseren Kursen anzumelden, benötigen Sie ein Benutzerkonto beim IT-Schulungszentrum. Gehen Sie hierzu auf [https://www.kurse.rrze.fau.de/login:](https://www.kurse.rrze.fau.de/login)

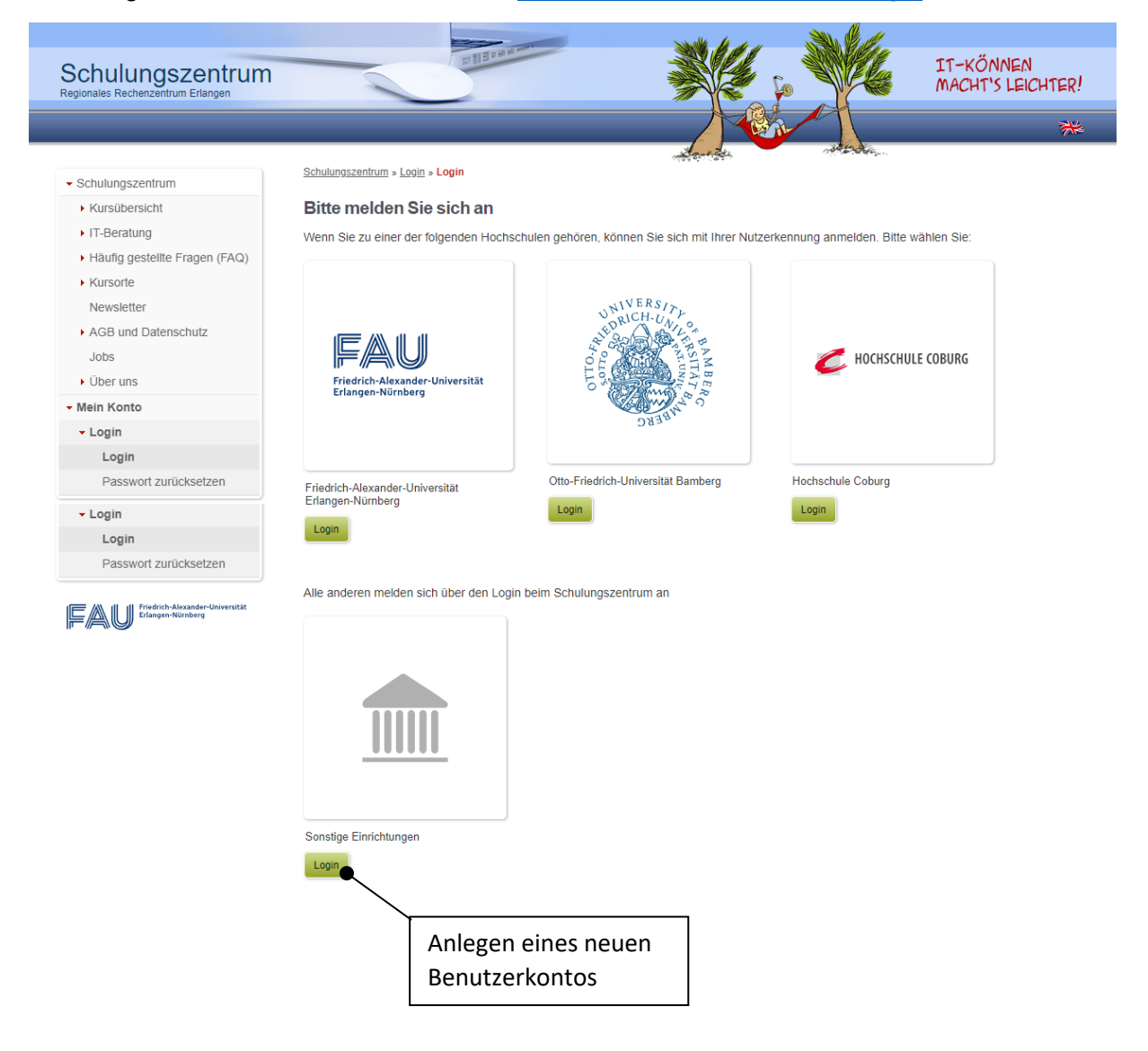

Als Alumni müssen Sie sich erst ein Benutzerkonto bei uns anlegen und Ihre Gruppenzugehörigkeit angeben. Erst im Anschluss daran können Sie sich für den Kurs anmelden (Aufrufen der Kursanmeldung).

**Wichtig:** Sie erhalten nach der Registrierung eine E-Mail mit Ihrem Benutzernamen (u123456). Bitte beachten Sie bei einer erneuten Anmeldung im System, diesen einzugeben und nicht Ihre E-Mail-Adresse. Ansonsten wird Ihnen der Login als fehlgeschlagen angezeigt.

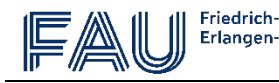

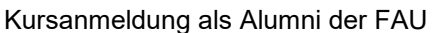

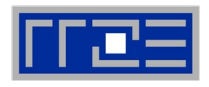

### **Anlegen eines neuen Benutzerkontos**

Wählen Sie auf der Anmeldeseite den Login-Button für die Sonstigen Einrichtungen:

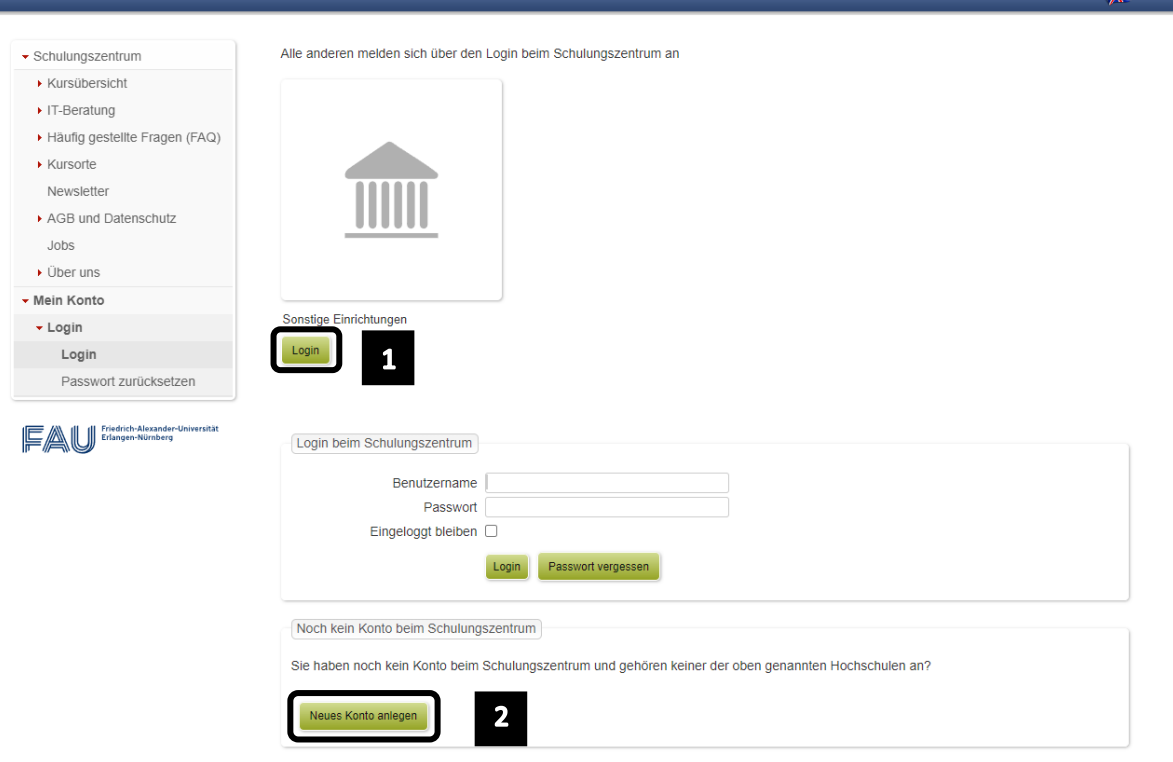

Geben Sie Ihre persönlichen Daten ein und legen ein neues Konto an. Als E-Mail-Adresse nutzen Sie bitte Ihre Alumni-Adresse, z.B. martina.mustermann@alumni.fau.de.

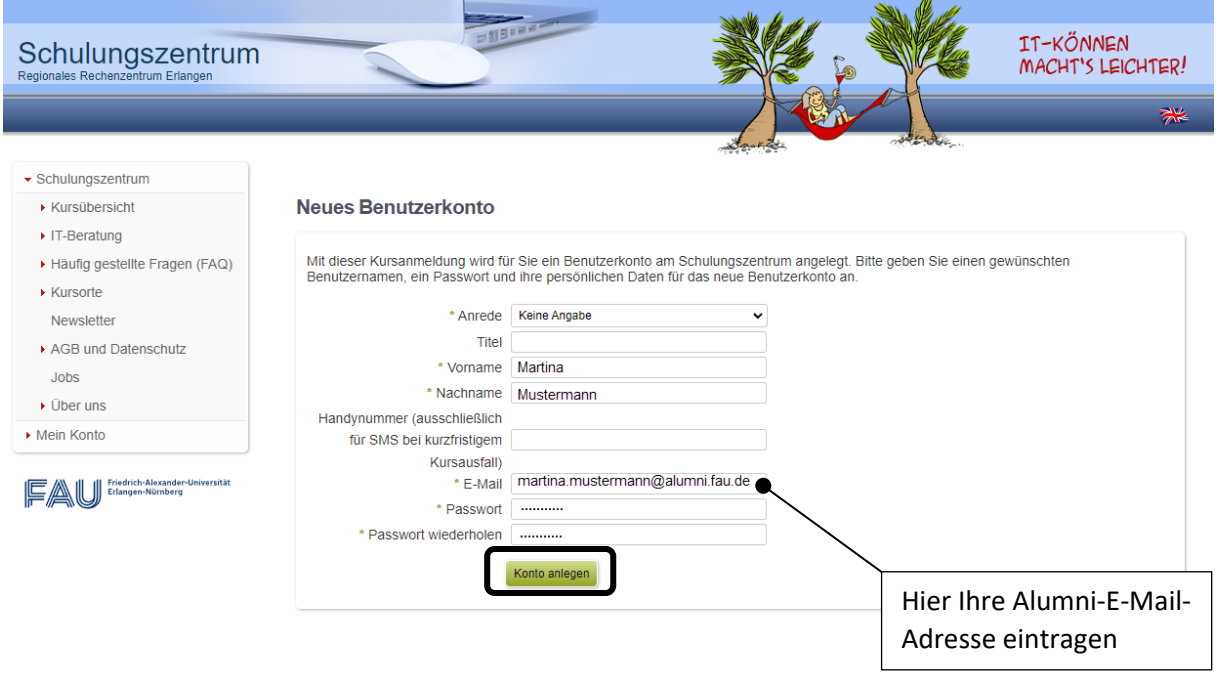

Sie erhalten nach der Registrierung eine E-Mail mit Ihrer Benutzerkennung (u123456).

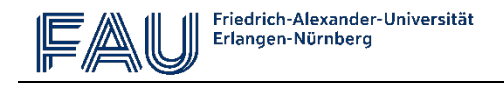

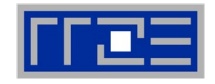

Fügen Sie die Gruppenzugehörigkeit hinzu:

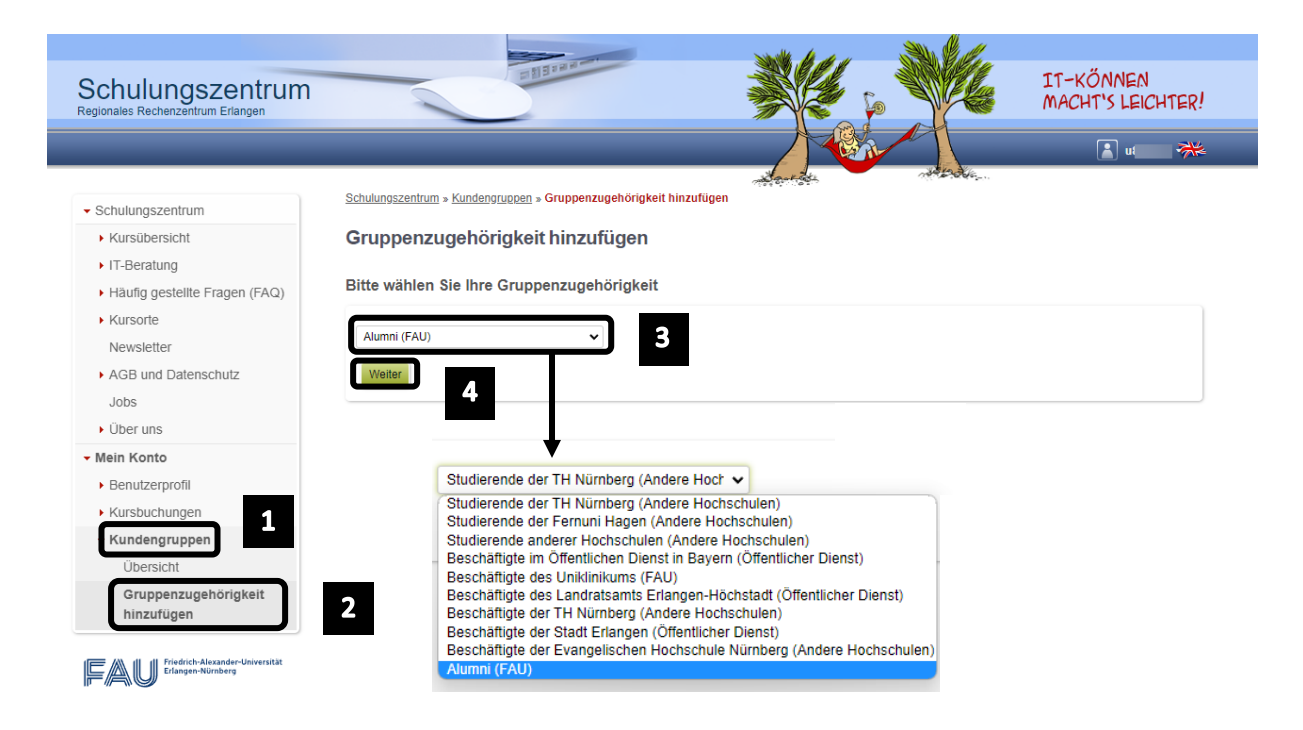

Als Nachweis Ihrer Gruppenzugehörigkeit gilt die Alumni-E-Mail-Adresse (...@alumni.fau.de).

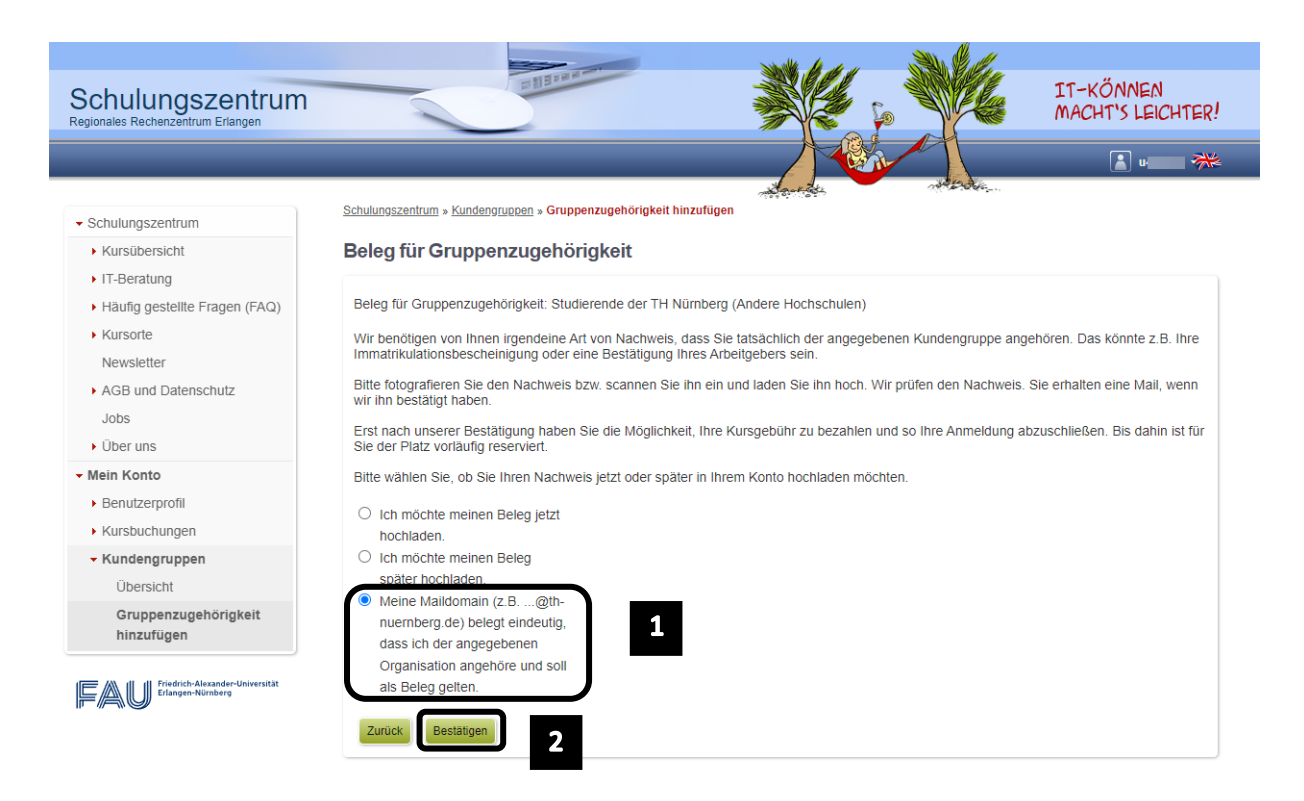

Sie können sich bereits zum Kurs anmelden, wenn die Gruppenzugehörigkeit durch uns noch nicht bestätigt wurde.

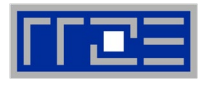

# **Aufrufen der Kursanmeldung**

Rufen Sie im gleichen Browserfenster, in dem Sie sich als Benutzer angemeldet haben, die Kursübersichtsseite auf:

<https://www.kurse.rrze.fau.de/kursangebot>

Über den Link "Weitere Informationen, Anmeldung, Warteliste" kommen Sie zur Anmeldemöglichkeit für alle Termine zum entsprechenden Kursthema.

In diesem Beispiel wird ein Kurs über Desktop-Publishing gewählt:

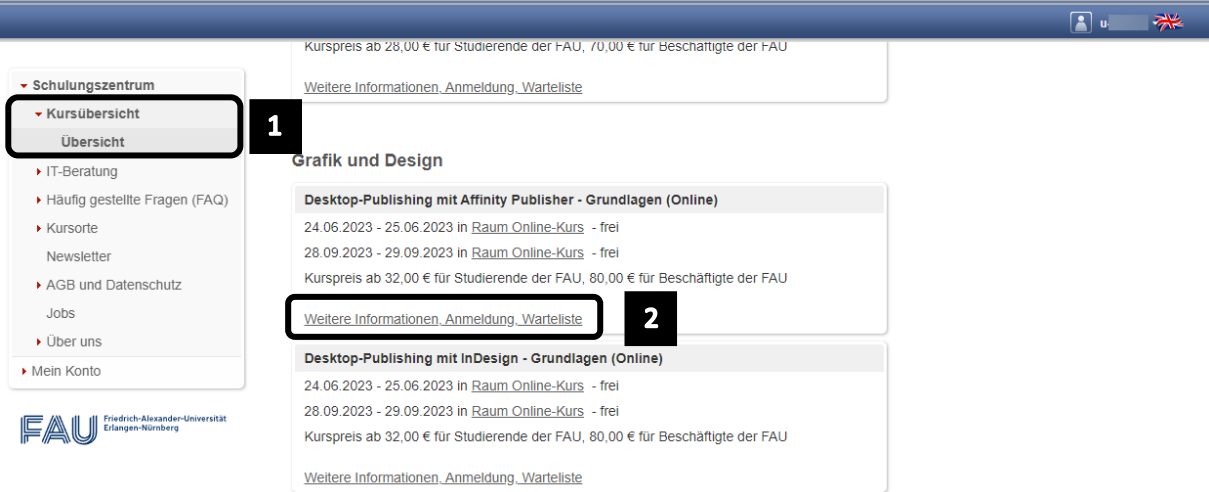

#### Über "Anmelden" kommen Sie dann auf die Anmeldeseite:

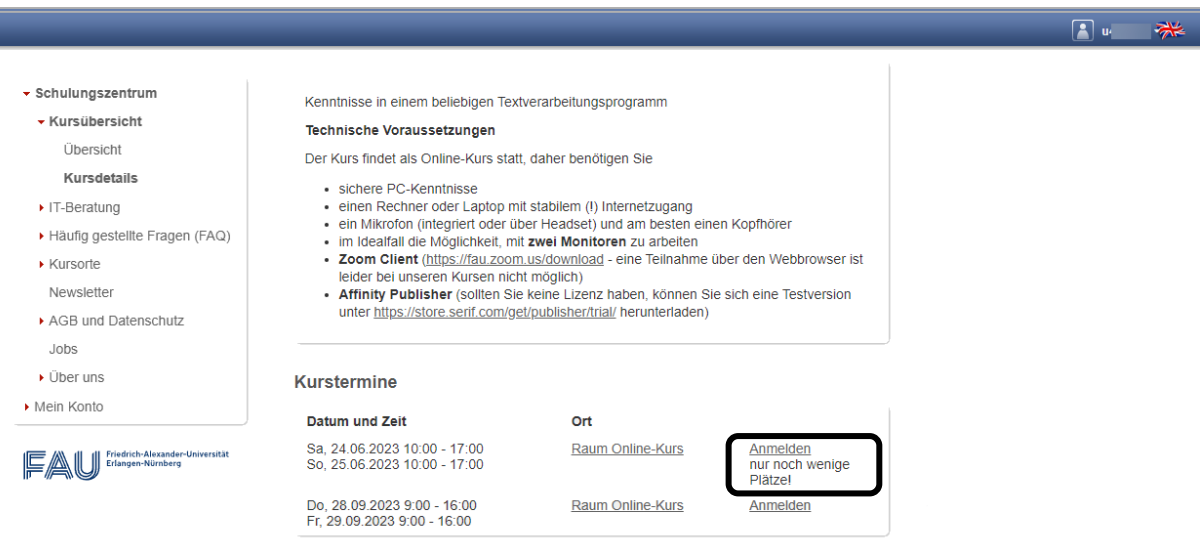

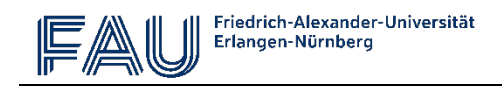

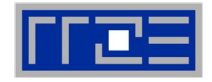

Wählen Sie hier die Gruppenzugehörigkeit Alumni aus:

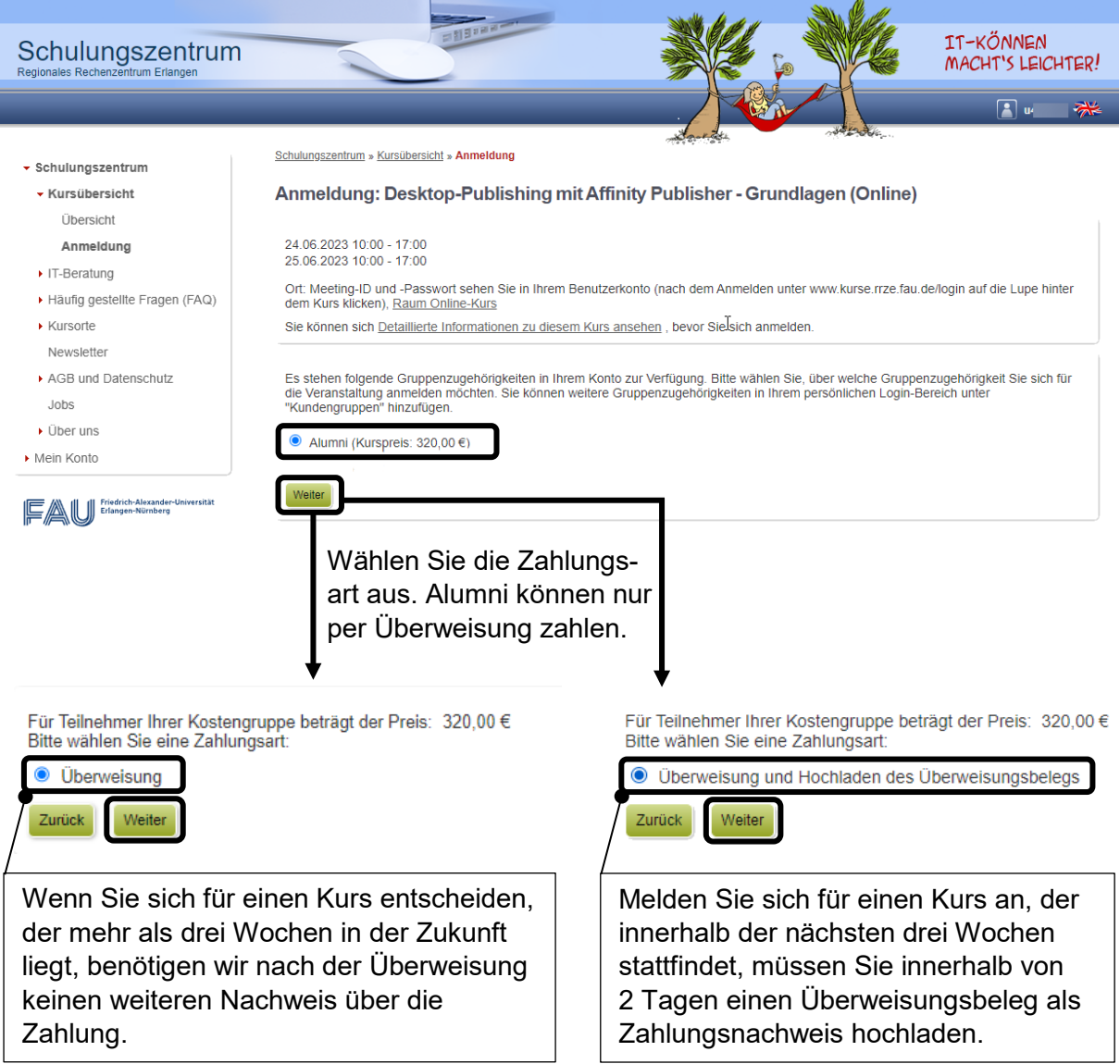

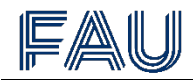

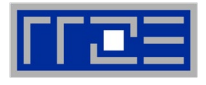

Bestätigen Sie auf der anschließenden Zusammenfassungsseite die AGB und die Datenschutzbestimmungen, um den Kurs kostenpflichtig zu buchen:

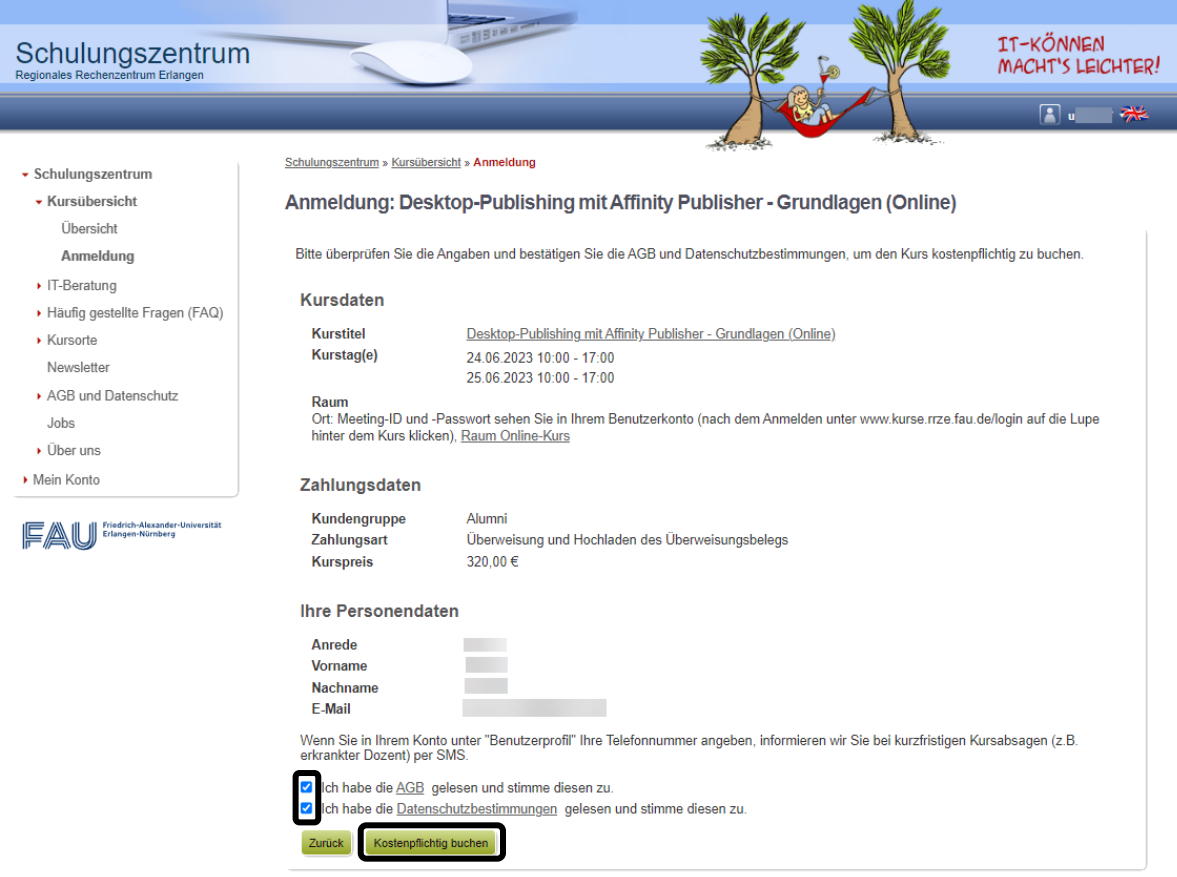

Alle weiteren Informationen erhalten Sie anschließend in einer Bestätigungsmail.

Wenn wir Ihren Geldeingang nicht fristgerecht verbuchen können, wird Ihre Anmeldung zum Kurs gelöscht und der Platz freigegeben.